# **Tradecube Documentation**

*Release 1.0*

**Simon Piercy**

**Jul 29, 2019**

#### Contents:

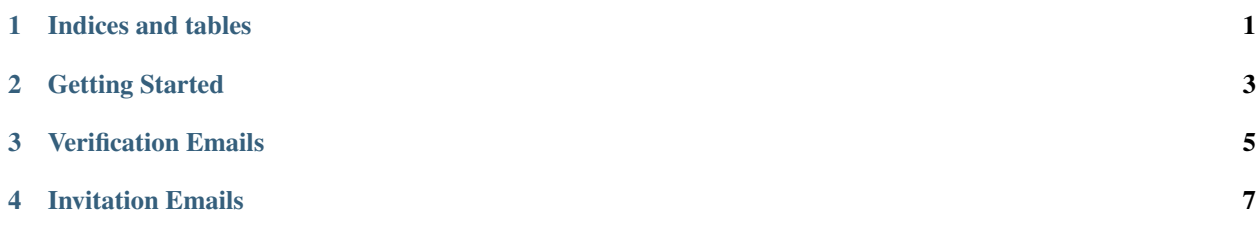

Indices and tables

- <span id="page-4-0"></span>• genindex
- modindex
- search

#### Getting Started

<span id="page-6-0"></span>Getting started with Tradecube is straightforward. Click the Getting Started link on the CTRM Cubed home page.

You will be asked to enter an email address (which will be your account logon), and a password.

Once your email is verified, enter your personal details, then review the Terms of Service.

After accepting the Terms, you will need to initiate your system. Use the preconfigured database to set up a standardised environment.

The setup process takes between 30 and 90 seconds. Once completed, you can start to use the system.

#### Verification Emails

<span id="page-8-0"></span>You will need to verify your email address before you can use the system. After completing the initial sign-up page, you will be sent a link to the email address supplied.

For security reasons, the link is only valid for a short period of time. If the link has expired, or you get some other error, please contact support who will be able to help.

#### Invitation Emails

<span id="page-10-0"></span>In a multi-user (Company) environment, administrators can invite additional users to use the system.

In invited user will need to click the link in the invitation email to complete the setup process. Like the verrification email, the link is only valid for a short period of time. If there are issues with the invite code, your administrator can send futher invitations. As always, if you are stuck, contact support who will be able to help.